# **MİKRODENETLEYİCİ GELİŞTİRME SETİ TASARIM VE UYGULAMALARI**

**Muciz ÖZCAN**<sup>1</sup> **Hidayet GÜNAY**<sup>2</sup>

Selçuk Üniversitesi Teknik Bilimler Meslek Yüksekokulu KONYA  $2^2$ MPG Makine Prodüksiyon Grubu Arge-Müh. KONYA

## **Özet**

Haberleşme, Elektronik, Kontrol ve Otomasyon Teknolojisi Programı öğrencilerine eğitimleri esnasında iş hayatında karşılaşabilecekleri kontrol işlemleri ve bu işlemleri nasıl gerçekleştirebileceklerine ait deneyim kazandırmak önemlidir. Bu çalışmada söz konusu amaca uygun PIC 16F877 kullanılarak bir deney seti tasarlanmış ve gerçekleştirilmiştir. Tasarlanan deney setinde ışık yayan diyot, sıvı kristal ve yedi parçalı gösterge, doğru akım motoru hız kontrolü, devir sayısı ölçümü, adım motor çalıştırılması, A/D dönüşüm, alarm devresi, gibi uygulamalar gerçekleştirilmiştir.

**Anahtar Kelimeler:** Mikrodenetleyici, Mikroişlemci, PIC16F877

## **DESIGN AND APPLICATIONS DEVELOPMENT KIT MICROCONTROLLER**

#### **Abstract**

It is important that the students in branch of Communication, Electronic, Control and Automation Technology have to gain the experience on control process required during their formal training and their industrial life. In this study for this purpose a Peripheral Interface Controller experiment set coded PIC16F877 was designed and manufactured on microprocessor and microcontroller for implementation. Designed set of experiments in the light-emitting diode, seven-piece and liquid crystal display, direct

<sup>\*</sup> Corresponding author. Tel: 90.332.2232400; Fax: 90.223 2410185

E-mail address: ozcan@selcuk.edu.tr

current motor speed control, speed measurement, step motor running, A / D conversion, alarm circuit, such as applications were carried out.

**Keywords:** Microcontroller, Microprocessor, PIC 16F877

## **1. Giriş**

Elektronik ve haberleşme teknolojisi alanında son yılarda meydana gelen hızlı gelişmeler analog sistemlere göre yüksek doğruluk ve hızda işlem yapan mikrodenetleyicilerin çok değişik alanlarda kullanılmalarına olanak sağlamıştır. Mikrodenetleyiciler çalışma hızlarının yüksek olması nedeni ile zamandan fiziksel boyutlarının küçük olması nedeni ile de yerden kazanç sağladıkları bilinmektedir[1, 2]. Mikroişlemciler ve mikrodenetleyiciler günümüzde yaygın olarak kontrol işlemlerini gerçekleştirmek üzere otomasyon uygulamalarında kullanılmaktadır [3, 4, 5, 6, 7].

Günümüzde kullanılan otomasyon uygulama alanları ise bir birinden çok farklı alanları kapsamasına rağmen kontrol işleminin gerçekleştirilmesi açısından aynı temel prensipleri taşımaktadır. Kontrol işlemlerinin gerçekleştirilmesi işlemlerinde bir ev otomasyon sistemi ile araç veya market otomasyonu işlemleri arasında çok büyük farklılıklar yoktur. Bu çalışmada gerçekleştirilen mikrodenetleyici deney setinin mühendisler ve öğrencilerin PIC mikro denetleyicinin tüm özelliklerini kolayca öğrenmesi ve otomatik kontrol uygulamalarını kolayca uygulayabilmesi göz önünde tutularak tasarlanmıştır.

#### **2. Gerçekleştirilen Deney Seti Donanımı**

Mikro işlemci deney seti tasarımında kullanıcının harici devrelere bağlantı yapabileceği göz önünde tutulmuştur. Bu işlemleri gerçekleştirmek için devre üzerine giriş/çıkış soketleri konmuştur. Şekil 1'de bu amaca uygun olarak geliştirilen deney seti ve donanım elemanları görülmektedir.

Deney seti gerçekleştirilirken her bir parça PCB devre üzerinde seri grafik olarak markalanmıştır.

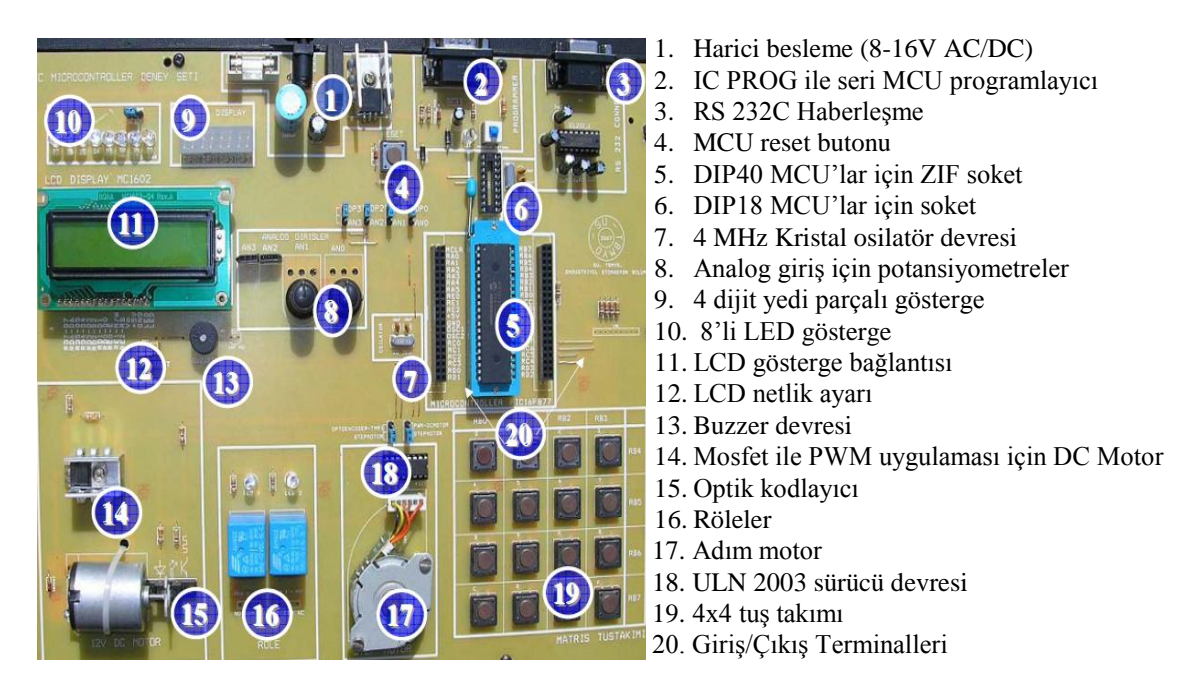

Şekil 1. PIC Deney Seti Donanımı

PCB'deki yazılar ise elektronik şemayla ilgili bilgi vermek amacıyla yapılmıştır. Deney seti üzerine 33 adet programlanabilir giriş/çıkış pinine sahip PIC16F877A kullanılabilecek şekilde MCU soketi konulmuştur. Mikroişlemciye yapılabilecek veri giriş/çıkış sayısı 8255 kullanılarak artırılabilir. Kullanıcı isterse 40 pin MCU'lar için ZIF soket ve 18 pin MCU'lar için entegre soketini de kullanabilir. Tablo 1'de üç değişik tip PIC mikrodenetleyicinin özellikleri verilmiştir.

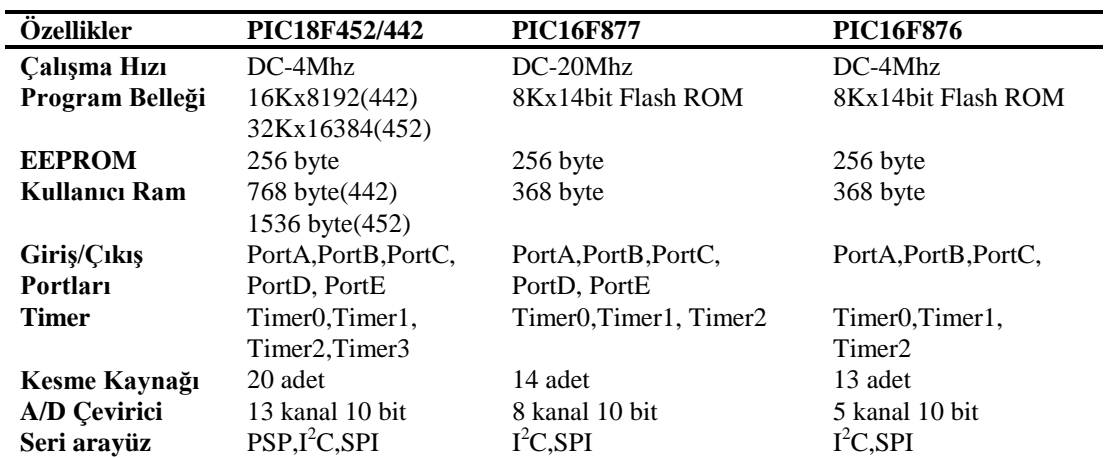

Tablo 1PIC Mikrodenetleyiciler ve özellikleri[8]

# **3. Deney Seti Üzerinde Yapılabilecek Uygulamalar**

Program yazımı aşamasında PIC'in hangi portların giriş hangi portların çıkış olarak kullanılacağı önceden belirlenmelidir. Deney seti üzerinde bulunan uygulama devrelerini giriş ve çıkış uygulamaları olmak aşağıda belirtildiği şekilde iki gruba ayırabiliriz

1. Deney seti üzerinde yapılabilecek veri girişi uygulamaları;

- 4X4 Matris Tuş Takımı Uygulaması
- Analog/Dijital Veri girişi Uygulaması
- Optik kodlayıcı Uygulaması
- RS 232 giriş/çıkış Uygulaması

2. Deney seti üzerinde yapılabilecek veri çıkışı uygulamaları;

- Gösterge Uygulamaları (LED Bar, Yedi Parçalı Gösterge, LCD Gösterge)
- Röle Uygulaması
- Buzer Devresi Uygulaması
- Step Motor Sürme Uygulaması
- DC Motor Çalıştırma

### *3.1. Deney seti üzerinde yapılabilecek veri girişi uygulamaları*

Deney seti üzerinde yapılabilecek veri girişi uygulamaları ve kullanılan çevre donanım elemanların PIC'e bağlantı şeması Şekil 2'de verilmiştir. Gerçekleştirilen deney setine dışarıdan bir tuş takımı ile veya seri port üzerinden veri girişi yapılabilir. Dışarıdan mikroişlemciye Analog veri girişi için potansiyometreler kullanılmıştır. Bir optik kodlayıcı ile çalışmakta olan motora ait dönme bilgisi(hızı) algılanması sağlanmıştır. Mühendislik uygulamalarda sık sık karşılaşılan problemlerden biri de bir mikroişlemciye dışarıdan bir tuş takımı yardımı ile veri girilmesidir. Örneğin bir kontrol sisteminde kumanda edilecek bir saha cihazına ait önceden belirlenen verilerin girilmesi uygulaması bu tip bir uygulamadır.

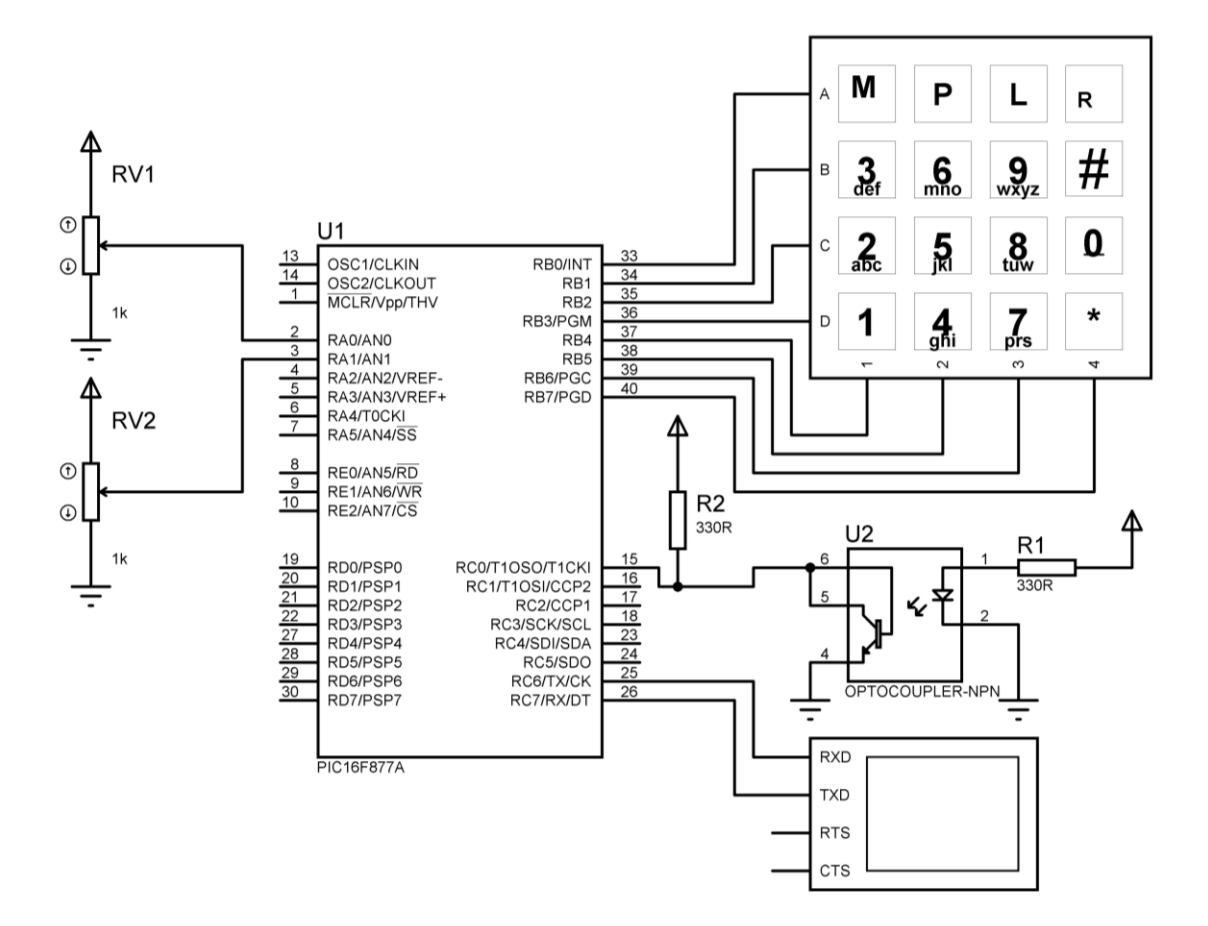

Şekil 2. Deney seti üzerindeki yapılabilecek veri girişi uygulamaları

Tasarlanan PIC 16F877A deney setinde mikroişlemcinin B portu Matris tuş takımı girişi için kullanılmıştır. Kesmeler mikrodenetleyicinin ani olarak cevap vermesi gereken bazı özel durumlarda kullanılır. Bu durumlar seri porttan bilgi alınması, zamanlayıcılardan birinin taşmış olması veya RB0 ila RB3 girişlerinden birinin değişmesi durumu olabilir. Kesme işlemi olmadığında mikrodenetleyici içerisinde bulunan yazılımı yürütür. Bir kesme olması durumunda mikrodenetleyici bu değişimi fark eder ana programın çalışmasını durdurur ve kesmeye ait özel alt programı çalıştırır. Kesme türüne bağlı olarak uygun alt programların önceden tanımlanması gerekir. Kesmeye ait alt program işletildikten sonra mikrodenetleyici ana programda kaldığı yerden programı yürütmeye devam eder. Genellikle tuş taraması işlemini gerçekleştirme işlemi şu şekilde yapılır. PIC 16F877A portundaki RB0 ila RB3 girişi arasındaki sütunlarından birisi sırayla CLEAR yapılır ve RB4 ila RB7arasındaki girişlerinden hangisinin CLEAR olduğuna bakılarak basılan tuş belirlenmeye çalışılır. Girişleri serbest bırakmamak için mikroişlemci içinde bulunan dirençler artı beslemeye bağlanmalıdır. Bu işlem option kaydedicisinin ilgili biti aktif edilerek yapılır.

PIC 16F877A'nın B portuna bağlı olan tuşlardan hangisine basıldığı bilgisini (0x00'dan 0x0F'ye) işlemcinin D portuna bağlı ledlerde gösteren yazılım uygulaması Tablo 2'de verilmiştir. Bu program C, PICBasicpro, PIC Assembly, Jal vb. programlarda hazırlanabileceği gibi PICBit, Parsic vb. hazır paket programlar ile de hazırlanabilir. Bu çalışmadaki programlar MPLAB Tools V7.60 da hazırlanmıştır[8].

Tablo 2

list  $p=16f877A$ #include <p16f877A.inc> sayac1 equ  $0x70$ sayac2 equ  $0x71$ ;\*\*\*\*\*\*\*\*\*\*\*\*\*\*\*\*\*\*\*\*\*\*\*\*\*\*\*\*\* bsf status,rp0

 $reth$ <sup>3</sup> $12^{0x04}$  retlw 0x08 btfss portb,5  $bits\bar{s}$  portb, 4 retlw 0x00 movlw B'11111101' move port

 movlw B'11110111' movwf portb btfss portb,7 retlw 0x0F btfss portb,6 retlw 0x0B

Mikrodenetleyicide bulunan analog girişler yardımı ile kontrol ortamında meydana gelen fiziksel büyüklüklerdeki (Açı, hız, gerilim, ivme, akım, sıcaklık, nem vb.) değişimler bir algılayıcı yardımı ile kolayca algılanabilir.

Fiziksel büyüklükleri ölçen algılayıcılar çıkışlarında analog sinyal üretirler. Algılayıcıdan gelen analog sinyal mikrodenetleyici tarafından dijital koda dönüştürülerek kontrol algoritmasında değerlendirilir. Deney seti üzerine bir potansiyometreden analog sinyalin üretilmesi sağlanmıştır. Deney seti üzerinde mikrodenetleyicinin analog girişlerinden biri olan RA0 girişine analog sinyal uygulanmıştır. Söz konusu girişe uygulanan analog sinyali sayısal koda dönüştürüp D portuna bağlı LED'lerde gösteren uygulama programı Tablo 3'de verilmiştir.

Tablo 3

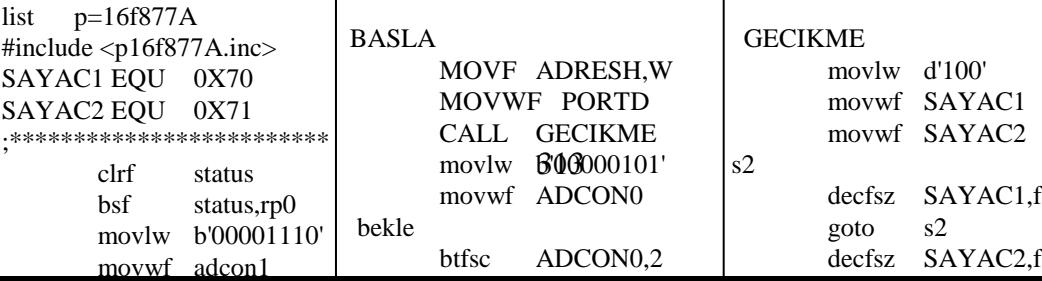

Çeşitli ortamlardan elde edilen veya ölçülen fiziksel büyüklüklerin, değerlendirmek amacıyla merkezi işlem noktasına gönderilmesi günümüzde gittikçe önem kazanmaktadır[9]. Verinin bir noktadan diğer bir noktaya aktarılması gereken sistemlere çevresel ölçüm düzenekleri, fiziksel deney ölçüm sistemleri, endüstriyel ölçüm sistemleri örnek olarak verilebilir. Bu işlem mikrodenetleyicilerde haberleşme portu (RS232) yardımıyla gerçekleştirilebilir. Mikrodenetleyicilerde RS232 arayüzü ile iki mikrodenetleyici arasında veya bir mikrodenetleyici ile bir bilgisayar arasında, iki iletken ile 10 metre mesafeye kadar seri veri iletişimi gerçekleştirilebilir[10].

Eğer kullanılacak mikrodenetleyicide çevre birimi (UART) içerisinde bulunuyorsa bilgisayarlarda bulunan RS232 ara yüzünü kolayca kullanabiliriz. Tasarlanan deney setinde kullanılan PIC16F877 UART birimine sahiptir. Bu arabirim aynen Timer0'da olduğu gibi geri planda seri veri alış verişi yaparken, PIC ana program üzerinde çalışmaya devam eder. Deney setinde kullanılan mikrodenetleyicinin bilgisayar ile haberleşmesi için mikrodenetleyici seri haberleşme veri giriş/çıkış sinyalleri seviye olarak RS232 seviyesinde değildir. Deney seti tasarımında mikrodenetleyici seri haberleşme veri giriş/çıkış sinyalleri Max232 entegresiyle RS232 sinyal seviyesine dönüştürülmüştür. ASCII "A" karakterini seri porta gönderen ve seri porttan gelen veriyi D portuna bağlı LED'lerde gösteren program Tablo 4'de verilmiştir (8 bit asenkron haberleşme, pariti biti yok, baudrate=9600 , Osilatör frekansı 4MHz için).

314

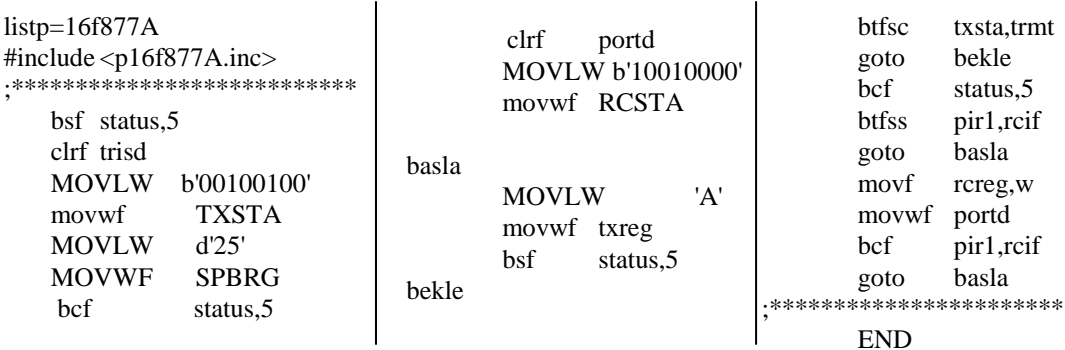

#### Tablo 4

## *3.2. Deney seti üzerindeki yapılabilecek veri çıkışı uygulamaları*

Deney seti üzerinde yapılabilecek veri çıkışı uygulamaları ve kullanılan çevre donanım elemanların PIC'e bağlantı şeması Şekil 3'de verilmiştir. PIC 16F877A entegrenin D portuna 8 adet LED, LCD ekran, 7 parçalı gösterge Şekil 3'de gösterildiği gibi bağlanmıştır. LED uygulaması ile mikroişlemcinin herhangi bir çıkışının bit ve Word olarak nasıl kontrol edilebileceği kolayca görsel ve uygulamalı olarak öğrenilebilir. 7 parçalı gösterge uygulaması ile Decimal ve Hexadecimal olarak bir veri dışarıya gösterilebilir. LCD uygulaması ile rakamsal işlemlere ilaveten alfabetik karakterler de gösterilebilir. Deney setinde bulunan LCD göstergesi yazılacak kontrol algoritmaları yardımı ile kumanda edilen siteme ait anlık veri değişimleri gösterilerek görsellik artırılabilir.

315

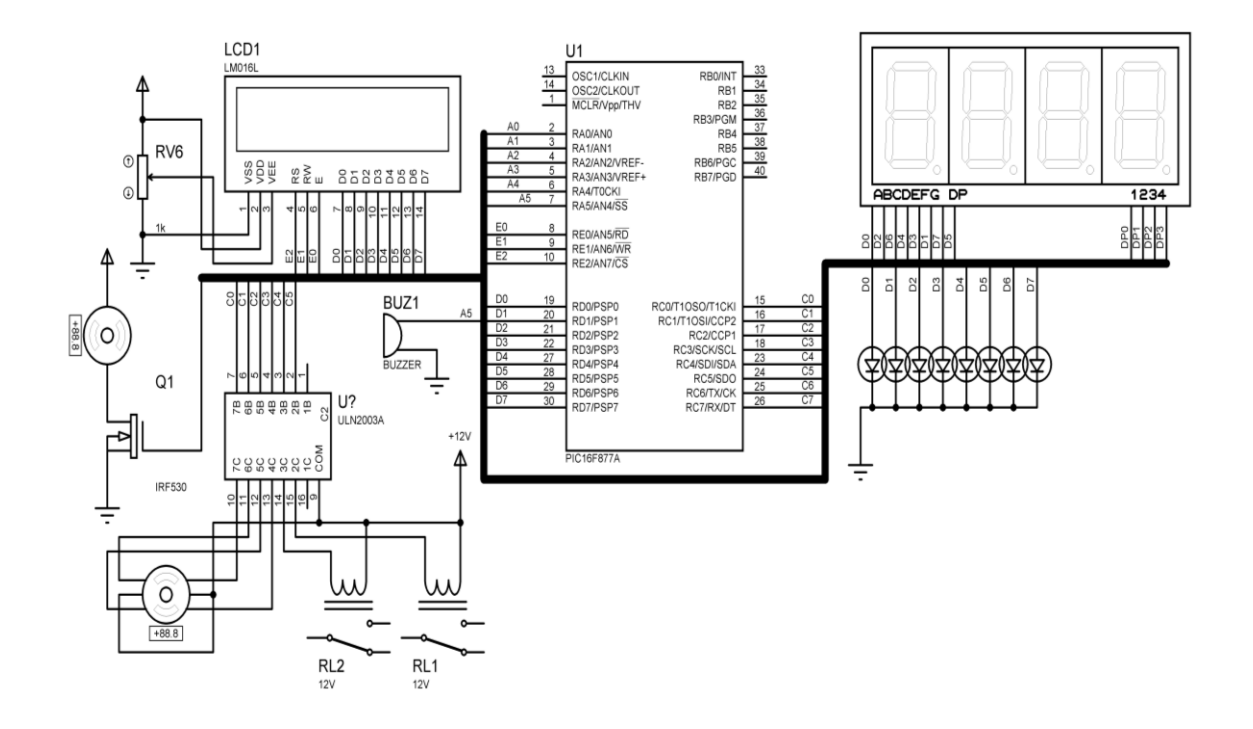

Şekil 3. Deney seti üzerindeki yapılabilecek veri çıkışı uygulamaları

D portunu başka işlemler (Yedi parçalı ve LCD Gösterge) için de kullanabilmek için Ledlerin ortak ucu beslemenin negatif hattına bir atlama ile bağlanmıştır. LED uygulaması ile mikroişlemcinin herhangi bir çıkışının bit ve Word olarak nasıl kontrol edilebileceği kolayca görsel ve uygulamalı olarak öğrenilebilir. PIC 16F877A'nın D portuna bağlı ledleri yakarak binary olarak 0'dan 255'e saydıran bir örnek program Tablo 5'de verilmiştir.

#### Tablo 5

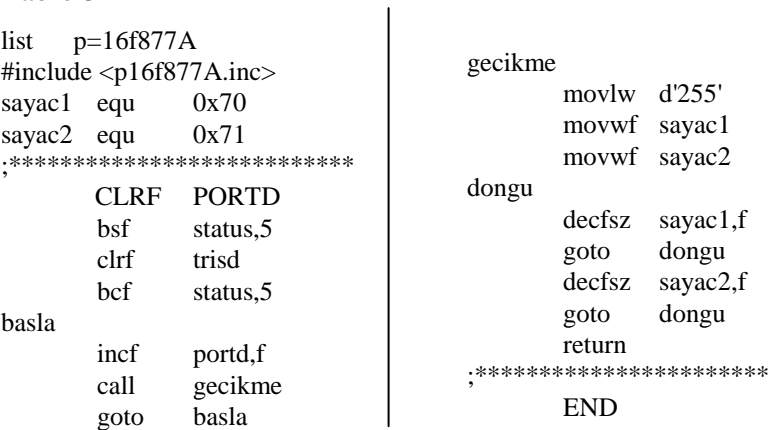

PORTC'nin 4. bitine bağlı röleyi açtıktan bir süre sonra diğer (PORTC'nin 5. bitindeki) röleyi aktif eden program Tablo 6'da verilmiştir.

Tablo 6

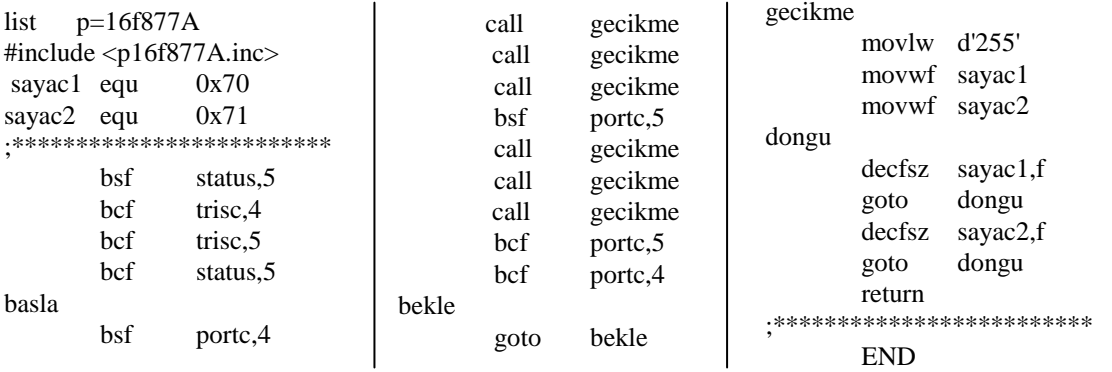

PORTA'nın 5. bitine bağlı buzzer'dan alarm veren program Tablo 7'de (ADCON1

kaydediciden PORTA dijital olarak ayarlanmalıdır) verilmiştir.

Tablo 7

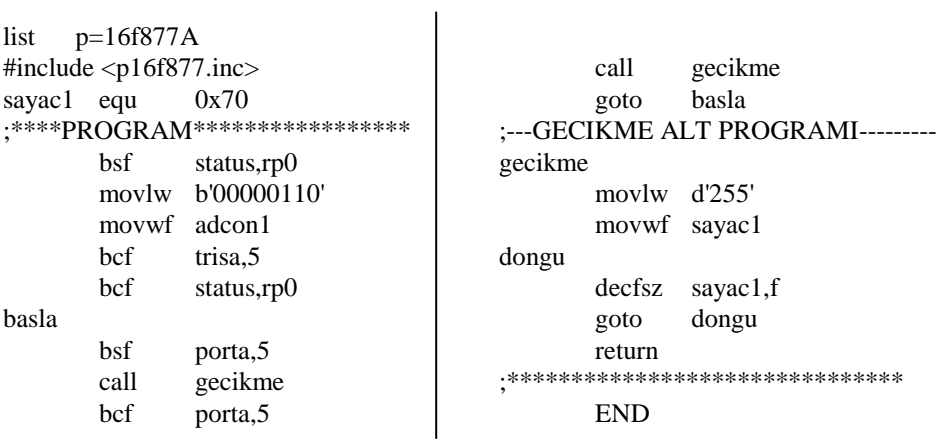

Deney seti üzerindeki Step motoru bir yöne döndüren program Tablo 8'de verilmiştir.

Tablo 8

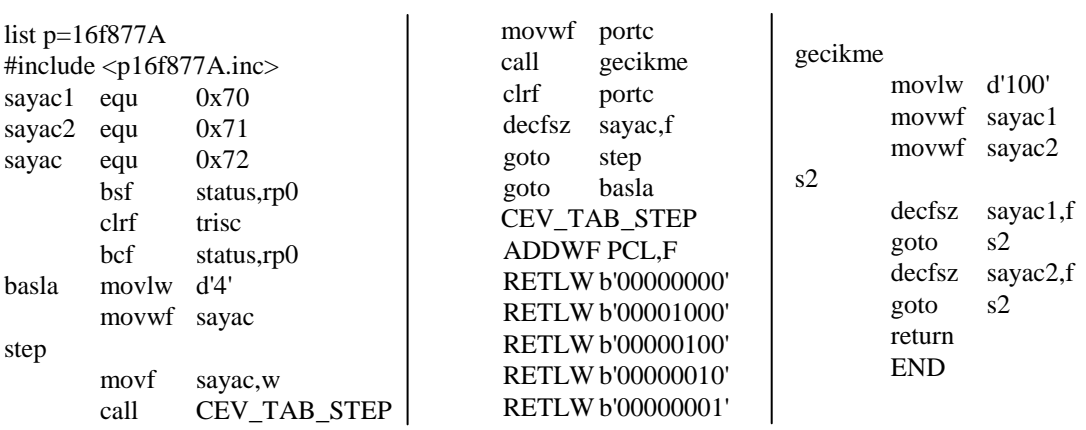

Mikrodenetleyicide bulunan bir çevresel birimde PWM (Pulse Width Modulation) yani darbe genişlik modülasyon birimidir. Bu birim sayesinde mikrodenetleyici tarafından üretilen 8 bitlik sayısal kod (decimal olarak 0 ila 255 arasında değişir) analog sinyale dönüştürülebilir. Bu işlem ise mikrodenetleyici çıkışı 0 voltta tutma ile 5 voltta tutma süreleri ayarlanarak ilgili çıkışın gerilim değeri ayarlanabilir.

Mikrodenetleyicide PWM sinyalin periyodunun PR2 kaydedici değerine göre hesabı:

PWM Periyodu =  $[(PR2) + 1] \cdot 4 \cdot TOSC \cdot (TMR2$  ön skala değeri)

Dutycycle değerinin CCPR1L'e göre hesabı:

PWM Duty Cycle =(CCPR1L:CCP1CON<5:4>) •TOSC • (TMR2 ön skala değeri) dır[11]. Buna göre DC Motoru istenen hızda döndüren program Tablo 9'da verilmiştir.

Tablo 9

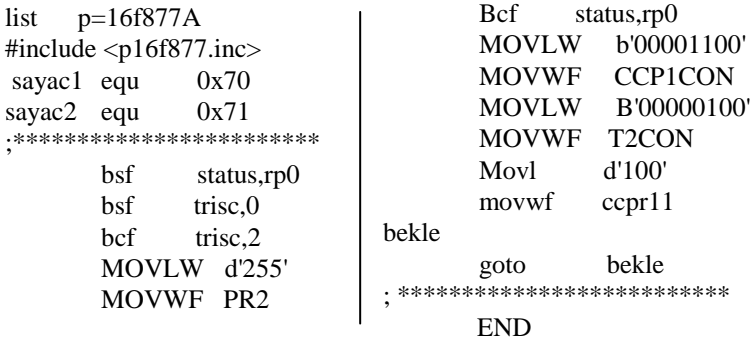

# **4. Sonuçlar**

Bu çalışmada Selçuk Üniversitesi Teknik Bilimler Meslek Yüksekokulu Haberleşme, Elektronik, Kontrol ve Otomasyon Teknolojisi programlarında okuyan öğrencilerin Mikroişlemciler Dersi ve Mikroişlemciler/ Mikrodenetleyiciler derslerinde öğrendikleri konuları uygulamalı olarak gerçekleştirebilmeleri için bir deney seti tasarlanmış ve gerçekleştirilmiştir. Geliştirilen deney seti uygulamada öğrenciler tarafından bir yıldır başarı ile kullanılmaktadır.

Deney seti okulumuzun kendi imkân ve olanakları ile gerçekleştirildiğinden maliyeti de oldukça düşük olmuştur. Deney seti küçük gerilimle (5V) çalıştığından öğrencilerin çalışması esnasında bir tehlikeli durum oluşmamaktadır.

Geliştirilen mikrodenetleyiciler deney seti ile çok değişik uygulama ve araştırma çalışmalarını gerçekleştirmek de mümkün olduğundan akademik çalışmalarda yapılacak yazılım geliştirme uygulamalarında da rahatlıkla kullanılabilmektedir. Tasarımı yapılan ve gerçekleştirilen mikrodenetleyici deney seti yardımı ile sistem yalnızca donanımla değil aynı zamanda yazılım ile de desteklendiğinden hem kullanım kapasitesi genişletilebilmeye imkân sağlanmış hem de kontrol strajisi esnek bir deney seti olmuştur.

## **Kaynaklar**

[1] Predko M., Handbook of Microcontrollers, McGraw-Hill, 1998

[2] Iovine J., PIC Microcontroller Project Book, McGraw-Hill, 2000.

[3] Gedikpınar, M.,Çavaş, M., "Karbon monoksit Gazının Algılanması ve PIC Mikrodenetleyici Destekli Güvenlik Sistemi Tasarımı", KSÜ Fen ve Mühendislik Dergisi, 9(1),2006

[4] Kelly, Graeme, "Home Automation Past, Present, Future", Electronics Australia, Vol. 59, Iss.2, p 76-81

[5] Özcan, M., Ürkmez, A., "Seri DC Motor Tahrikli Tramvaylarda yolverme İşleminin Mikroişlemci ile Kontrolü", S.Ü. Elek.-Elektr. Müh. ABD Yüksek Lisans Tezi, 1996

[6] Özcan, M., Ürkmez, A., "Tramvay Motorlarına Otomatik Yolverme Sistemi", Elektrik-Elektronik Bilgisayar Mühendisliği 7. Ulusal Kongresi, 2, 7, 368 - 371,ODTÜ, 3-14 Eylül 1997, ANKARA

[7] Yalçınkaya, F.ve ark.,"Mikrodenetleyici ve X-10 Temelli Akıllı ev Tasarımı", Akıllı Sistemlerde Yenilikler ve Uygulamaları Sempozyumu,ASYU-INISTA,2004

[8] [www.microchip.com/stellent/idcplg?IdcService=SS\\_GET\\_PAGE&nodeId=1475&](http://www.microchip.com/stellent/idcplg?IdcService=SS_GET_PAGE&nodeId=1475&%20category)  [category](http://www.microchip.com/stellent/idcplg?IdcService=SS_GET_PAGE&nodeId=1475&%20category)[http://support.microchip.com](http://www.microchip.com/stellent/idcplg?IdcService=SS_GET_PAGE&nodeId=1475&%20category): MPLAB Tools v7.60, Microchip

[9] Yamaçlı, S., ve ark., "Ethernet Üzerinden Veri Aktaran Sıcaklık/Nem Ölçüm İstasyonu Tasarımı ve Uygulaması", 2. Uzaktan Algılama ve Coğrafi Bilgi Sistemleri Sempozyumu-2008, Kayseri

[10] Gerçek, C.,"Her Yönüyle Seri Port", Bileşim A.Ş.,İstanbul, 2000

[11] [http://www.microchip.com](http://www.microchip.com/)